# EX294<sup>Q&As</sup>

Red Hat Certified Engineer (RHCE) exam for Red Hat Enterprise Linux 8 Exam

## Pass RedHat EX294 Exam with 100% Guarantee

Free Download Real Questions & Answers **PDF** and **VCE** file from:

https://www.leads4pass.com/ex294.html

100% Passing Guarantee 100% Money Back Assurance

Following Questions and Answers are all new published by RedHat
Official Exam Center

- Instant Download After Purchase
- 100% Money Back Guarantee
- 365 Days Free Update
- 800,000+ Satisfied Customers

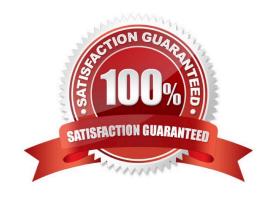

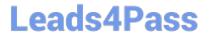

## **QUESTION 1**

| Create the users named jeff, marion, harold                                                                                                    |
|----------------------------------------------------------------------------------------------------|
| A. Answer: See the for complete Solution below.                                                                                                    |
| Correct Answer: A                                                                                                    |
| 1.                                                                                                    |
| useradd jeff                                                                                                    |
| 2.                                                                                                    |
| useradd marion                                                                                                    |
| 3.                                                                                                    |
| useradd harold                                                                                                    |
| Note:                                                                                                    |
| useradd command is used to create the user.                                                                                                    |
| All user\\'s information stores in /etc/passwd and user\\'s shadow password stores in /etc/shadow.                                                                                                    |
|                                                                                                    |
| QUESTION 2                                                                                                    |
| You access the iscsi shared storage. The storage server ip is 172.24.30.100. Separate of 1500M space, format as ext3 file system, mount under /mnt/data, and make sure the root-start automatically mount. |
| A. Answer: See the for complete Solution below.                                                                                                    |
| Correct Answer: A                                                                                                    |
|                                                                                                    |
|                                                                                                    |
| QUESTION 3                                                                                                    |
| SIMULATION                                                                                                    |
| Configure the kernel parameters: rhelblq=1, and it is requested that your kernel parameters can be verified through /proc/cmdline.                                                                         |
| A.                                                                                                    |
|                                                                                                    |

## **QUESTION 4**

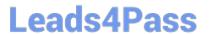

Create a file in /home/sandy/ansible/ called report.yml. Using this playbook, get a file called report.txt (make it look exactly as below). Copy this file over to all remote hosts at /root/report.txt. Then edit the lines in the file to provide the real information of the hosts. If a disk does not exist then write NONE.

### report.txt

HOST=inventory hostname
MEMORY=total memory in mb
BIOS=bios version
VDA\_DISK\_SIZE=disk size
VDB\_DISK\_SIZE=disk size

A. Answer: See the for complete Solution below.

Correct Answer: A

Solution as:

name: edit file hosts: all tasks: - name: copy file copy: report.txt dest: /root/report.txt - name: change host lineinefile: regex: ^HOST line: HOST={{ansible\_hostname}} state: present path:/root/report.txt - name: change mem lineinefile: line: MEMORY={{ansible\_memtotal\_mb}} regex: ^MEMORY state: present path:/root/report.txt

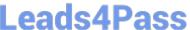

name: change bios lineinefile: line: BIOS={{ansible bios version}} regex: ^BIOS state: present path:/root/report.txt - name: change vda lineinefile: line: VDA DISK SIZE ={%if ansible devices.vda is defined%}{{ansible devices. vda.size}}{%else%}NONE{%endif%} regex: ^VDA\_DISK\_SIZE state: present path: /root/report.txt - name: change vdb lineinefile: line: VDB DISK SIZE ={%if ansible devices.vdb is defined%}{{ansible devices. vdb.size}}{%else%}NONE{%endif%}

#### **QUESTION 5**

Create the directory /storage and group owner should be the sysusers group.

A. Answer: See the for complete Solution below.

regex: ^VDB\_DISK\_SIZE

path:/root/report.txt

state: present

Correct Answer: A

chgrp sysusers /storage

Verify using Is -ld /storage command.

You should get like drwxr-x--- 2 root sysusers 4096 Mar 16 17:59 /storage chgrp command is used to change the group ownership of particular files or directory.

Another way you can use the chown command.

chown root:sysusers /storage

EX294 VCE Dumps

**EX294 Practice Test** 

**EX294 Exam Questions**